## 4 Mercati e tendenze

### *4.1 RSS: il sommario delle ultime notizie*

di *Saverio Rubini\**

**ESTRATTO**. Per aggiornarsi sulle ultime novità pubblicate nel Web, normalmente occorre visitare una per una le pagine dei siti Internet più interessanti. I canali RSS sono un eccellente strumento da utilizzare a questo scopo, perché forniscono il riassunto schematico e in tempo reale di ciò che è stato pubblicato in Rete.

### **Il tempo fugge**

Navigando in Internet si trovano facilmente fonti preziose di notizie e di informazioni, utili per il proprio aggiornamento professionale. Buona parte degli utenti "sfogliano" con una certa continuità le pagine Web dei quotidiani per leggere le ultime notizie sugli argomenti più disparati: cronaca, economia, politica, sport.

Prima la pagina di un sito, poi un'altra, poi un'altra ancora. Un clic dopo l'altro e, a volte, ci si accorge di aver trascorso **ore e ore per andare in giro nel Web**, seguendo il filo dei propri pensieri, inevitabilmente non lineare.

Perché si impiega tanto tempo?

In buona misura, perché si passa da una pagina Web all'altra cercando di scorgere nel mare di scritte e di immagini che appaiono sullo schermo quello che c'è di nuovo. Normalmente, è necessario aprirle, dare uno sguardo d'insieme all'intera pagina e cercare di scoprire se c'è qualche novità. Altro problema, poi, è cercare di capire se quella novità sia effettivamente interessante.

Non è facile farlo, però. Non tutti i siti, per esempio, riportano le ultime notizie in un semplice e funzionale elenco in ordine di data, dall'ultima alle precedenti.

Il risultato è che ci si riduce a visitare solo le *home page* dei siti che vengono in mente e poi qualche altra pagina, lasciando per strada chissà quante novità utili o, più, semplicemente, interessanti.

Sarebbe bello se ci fosse un modo per sapere più velocemente quello che c'è di nuovo in Rete, no?

#### **Soluzione: i canali RSS**

Per riuscire ad aggiornarsi semplicemente e in minor tempo, superando anche alcune delle difficoltà imposte dalla tecnologia o dalla cattiva progettazione dei siti, dalla fine degli anni novanta esistono i **canali RSS** 1 (*Really Simple Syndacation*). Tecnicamente**,** i canali RSS **sono file XML** 2 (*eXstensible Markup Language*), un linguaggio di marcatura con il quale vengono scritti i contenuti di particolari documenti strutturati.

La struttura di un canale RSS è stata proposta per la prima volta da Netscape alla fine degli anni Novanta per arricchire il suo portale *My Netscape Network* 3 , derivata direttamente da RDF 4 (*Resource Description Framework*), un altro linguaggio standard. Successivamente, alla proposta iniziale sono state apportate modifiche da Userland software<sup>5</sup>, dal consorzio delle 3W<sup>6</sup> e dalla stessa Netscape, ma, in termini pratici, il servizio è rimasto lo stesso.

Al di là degli aspetti tecnici che possono riguardare più da vicino gli informatici e gli esperti di comunicazione, però, a cosa serve un canale RSS e come lo si utilizza?

Partendo dal contenuto, un documento di questo tipo è costituito da una serie di notizie, strutturate in modo che lo loro lettura sia il più possibile agevole per chiunque. Ognuna di esse è organizzata in una serie di voci, compreso un collegamento ipertestuale alla pagina Web della notizia completa, di cui le più importanti sono:

<sup>1</sup> Esistono altre espansioni proposte per l'acronimo RSS, quali *RDF Site Summary*, cioè "sommario del sito in RDF" (vedere più avanti nel testo) e *Rich Site Summary*, traducibile in "ricco sommario di un sito".

<sup>2</sup> Linguaggio di marcatura per descrivere contenuti strutturati del consorzio delle 3 W.

<sup>3</sup> <http://my.netscape.com>

<sup>4</sup> Linguaggio del consorzio delle 3W, utilizzato per la rappresentazione di modelli astratti di risorse disponibili in Internet.

<sup>5</sup> Produttore di un noto software di creazione di blog: <http://radio.userland.com>.

 $6$  <http://www.w3.org>

- titolo
- testo breve
- data e ora della pubblicazione

I navigatori possono scorrere il suo contenuto per leggere rapidamente se ci sono novità. Nel caso in cui ce ne sia una particolarmente interessante, è sufficiente fare clic sul relativo collegamento ipertestuale per aprire la pagina Web della notizia completa, con testo esteso, eventuali immagini e altri dettagli.

Il collegamento può essere impostato sull'intero titolo della notizia o su alcune parole significative, il che sarebbe sicuramente meglio. La difficoltà, però, sta nel fatto che quasi sempre la generazione del contenuto del file è automatizzata, per cui a volte non viene proprio prevista la possibilità di impostare manualmente la parte del testo su cui attivare il collegamento ipertestuale.

Naturalmente, dopo aver visualizzato la pagina Web, come al solito l'utente può leggerla, stamparla o memorizzarla nel disco del proprio computer, a propria scelta.

I siti che offrono questo servizio aggiornano di continuo i propri canali RSS, inserendo la sintesi di ogni notizia non appena questa viene pubblicata. Per esempio, se si visualizza il contenuto del canale RSS di un quotidiano, si legge il riassunto schematico delle ultime notizie pubblicate dalla redazione.

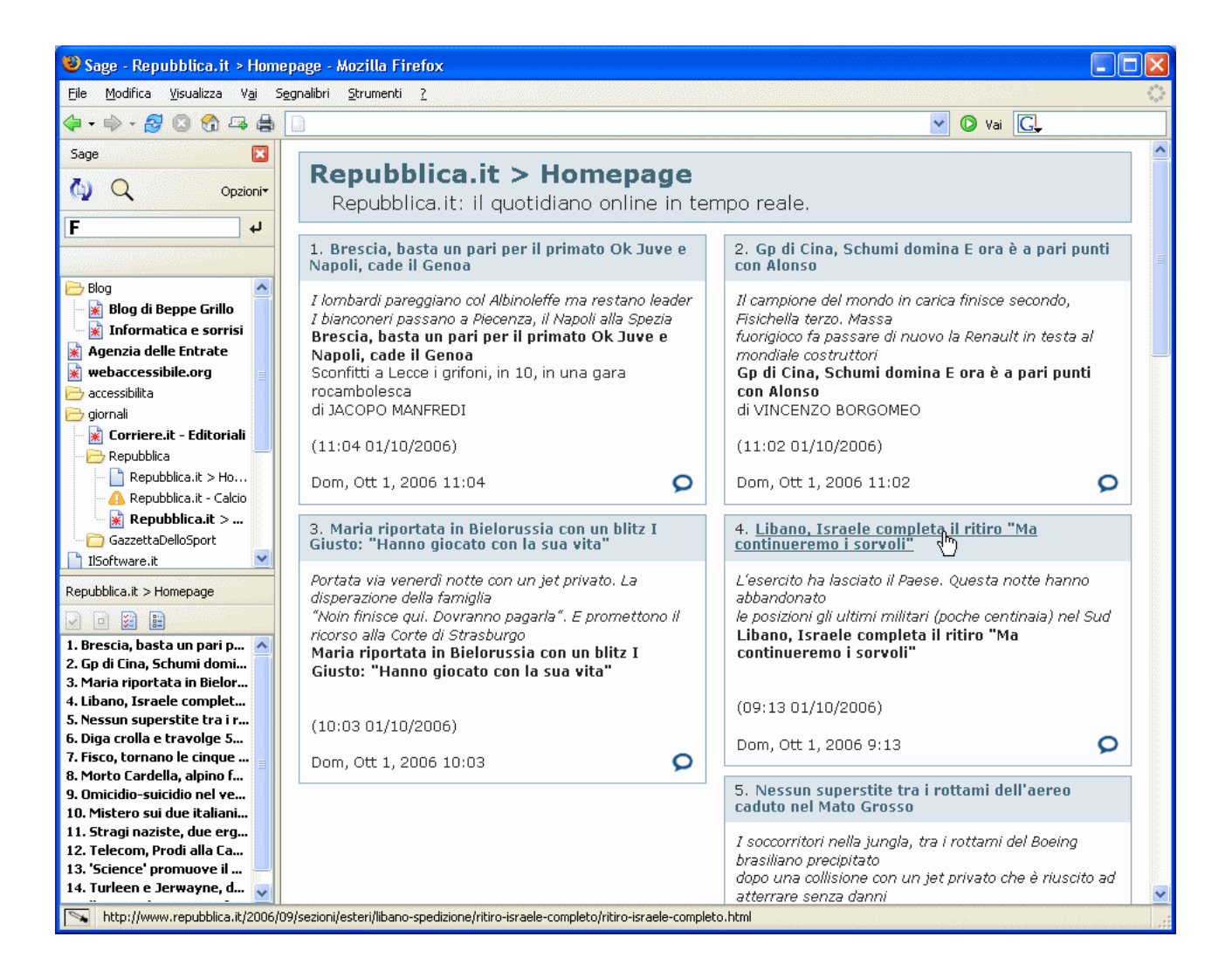

**Figura 1: canali RSS visualizzati con l'estensione Sage di Firefox**

In alcuni siti possono esserci anche più canali RSS, uno per sezione tematica. Il quotidiano "La Repubblica", per esempio, ha canali separati per Home page, Cronaca, Politica e così via di seguito.

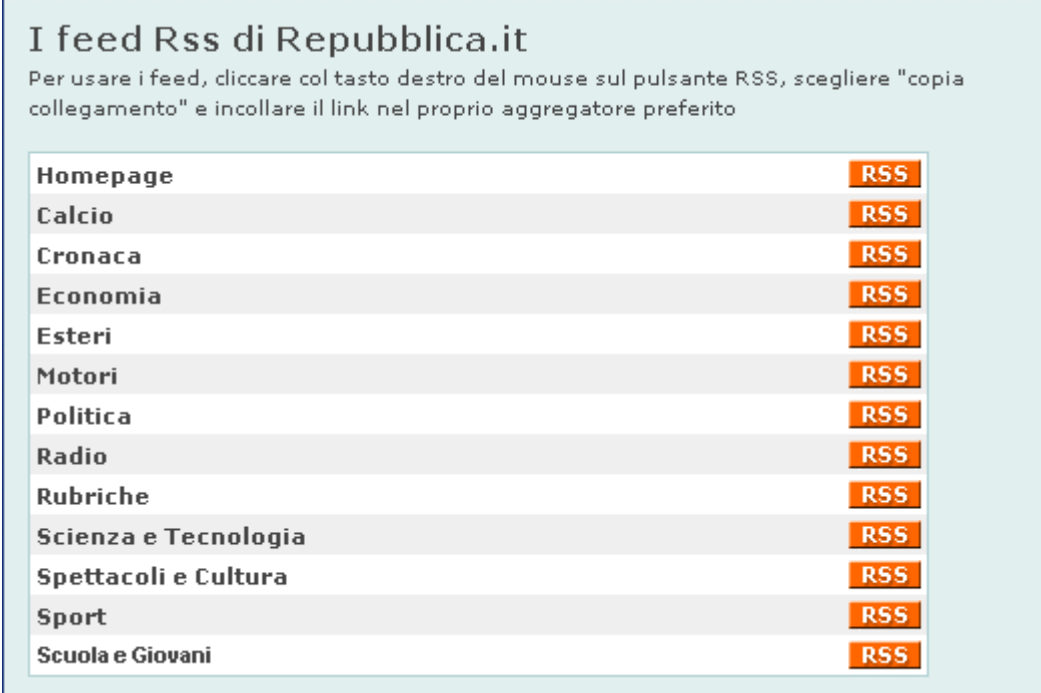

### **Figura 2: i canali RSS del quotidiano La Repubblica**

I canali RSS vengono utilizzati anche nei blog e nei siti Internet dei produttori di software, sempre con lo stesso scopo: informare in modo rapido ed efficiente gli utenti sulle ultime novità.

### **Come utilizzare i canali RSS**

Per sapere quali siano le ultime novità pubblicate in un sito Web o in un blog, si deve **registrare l'URL** (*Uniform Resource Locator*), ossia l'indirizzo Internet del relativo canale RSS. Nel gergo informatico, l'operazione di registrazione viene chiamata anche **sottoscrizione**. Dal punto di vista operativo, è sufficiente fare clic su un certo collegamento, appositamente predisposto da chi gestisce il sito, per memorizzare l'indirizzo associato tra i canali ai quali accede il programma di lettura degli RSS dell'utente. L'operazione è analoga alla registrazione dell'indirizzo di una pagina Web tra i *Preferiti* del browser.

I siti Internet che offrono dei canali RSS lo dichiarano esplicitamente, inserendo in almeno una delle proprie pagine un apposito collegamento ipertestuale, spesso sotto forma di un'icona che fa da logo di riferimento del servizio. La maggior parte delle volte, questo è un semplice rettangolo di colore arancione oppure azzurro, con all'interno una delle scritte:

- RSS:
- XML;
- RDF.

Facendo clic sull'immagine, si registra direttamente l'indirizzo del file XML nel proprio programma di lettura di canali RSS (*feedreader*) oppure si passa nella pagina Web in cui ci sono le indicazioni operative per accedere al servizio.

# **RSS XML RDF**

### **Figura 3: alcuni tipi di logo che indicano la presenza di un canale RSS in un sito**

Per evitare di rimanere disorientati, va detto che, per motivi storici, in Internet e nella letteratura scientifica i canali RSS vengono chiamati in diversi modi. Sulle piccole immagini che fanno da collegamento per l'attivazione del servizio a volte di possono si possono leggere anche altre locuzioni quali:

- feed RSS:
- RSS news;
- canali Web:
- Webfeed:
- feed RDF.

In tutti i casi, però, ci si riferisce sempre al medesimo servizio di comunicazione.

Dopo aver sottoscritto il canale RSS, in qualsiasi momento è possibile chiedere di leggerne il contenuto per visualizzare titoli e testi sintetici delle notizie, con eventuale data di pubblicazione delle ultime novità del sito.

### **Lettura del contenuto dei canali RSS**

Per chiudere il cerchio, è necessario sapere quali siano i programmi da utilizzare per leggere i canali RSS. Ce ne sono di almeno tre tipi diversi:

- aggregatori RSS;
- applicazioni integrate nei browser;
- applicazioni Web.

Un **aggregatore RSS** è un programma simile a un'applicazione di posta elettronica, spesso disponibile in modalità *freeware* e, quindi, di libero utilizzo. Anche l'aspetto è simile ai programmi di posta. Una finestra di lavoro tipica ha la colonna di sinistra con gli indirizzi dei canali che sono stati sottoscritti. La zona di destra è divisa a metà. Nella parte superiore appare l'elenco dei titoli delle notizie e in quella inferiore il testo e gli altri dati della notizia che risulta selezionata.

Alcuni programmi di questo tipo sono *FeedReader* (vedere la figura 4) e *Newzie*, entrambi freeware, utilizzabili liberamente.

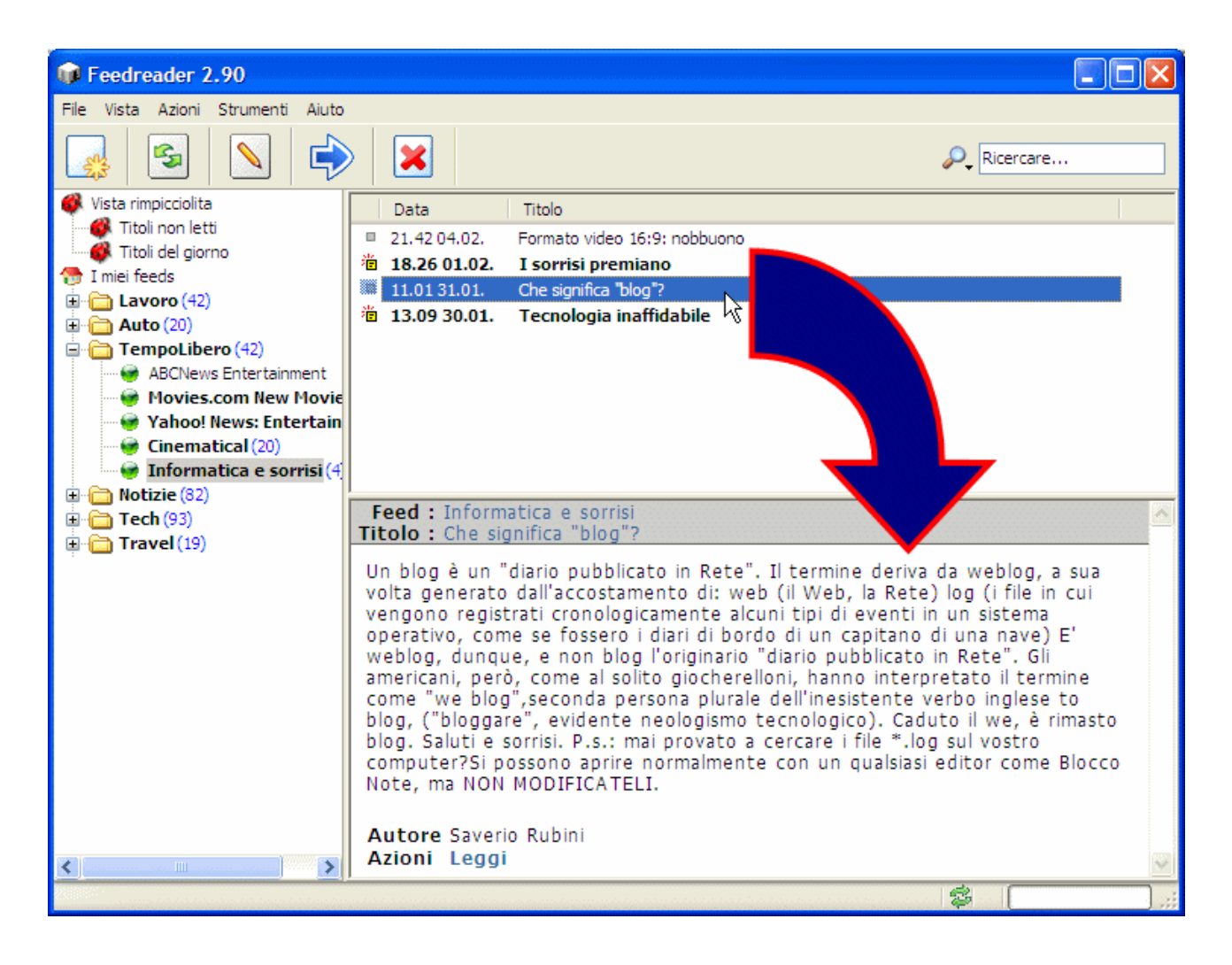

**Figura 4: FeedReader, un programma gratuito per gestire i canali RSS**

Di **applicazioni integrate nei browser** ce ne sono diverse tipologie. *Opera*, per esempio, conosciuto come semplice browser, in realtà integra diversi programmi di gestione di vari servizi di comunicazione. Comprende un lettore di canali RSS (vedere la figura 5) insieme con un programma di posta elettronica, un'applicazione per gestire *newsgroup*, un blocco note per appunti e un programma di gestione dei dati da inserire nei moduli Web.

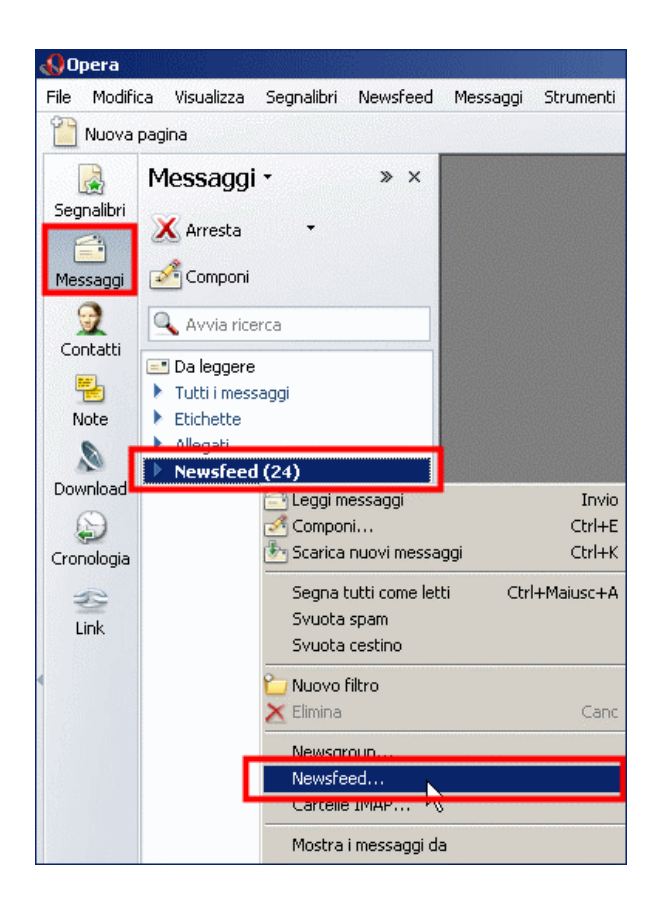

**Figura 5: gestione dei canali RSS in Opera**

Con il browser *Firefox*, si possono gestire le cosiddette "estensioni", che sono piccoli programmi da aggiungere al browser per risolvere esigenze specifiche legate alla navigazione. Tra le centinaia di estensioni ce ne sono diverse che attivano la gestione dei canali RSS, tra cui *Sage* (vedere un esempio di utilizzo nella figura 1).

In Internet Explorer 7, per registrare un canale RSS è sufficiente individuarne l'indirizzo e registrarlo tra i *Webfeed*, in modo analogo a come si farebbe per registrare l'indirizzo Internet di una pagina Web tra i *Preferiti*. Successivamente, per visualizzare le notizie relative a un canale Web è sufficiente fare clic sul pulsante Webfeed e poi sulla riga relativa alla voce del sito su cui ci si intende aggiornare.

Chi ha la versione 6 di Internet Explorer può installare *Blogbar*, che attiva una barra in cui sono visualizzati una serie di pulsanti per accedere rapidamente ai canali RSS e non solo. Il programma mostra le scritte in lingua inglese.

Un'**applicazione Web** nota e ampiamente utilizzata è *Google Reader* (vedere figura 6) che, oltre a permettere di leggere i canali RSS e classificarli per tipologia, fornisce anche un comodo motore di ricerca di canali RSS, in perfetto stile Google. Per utilizzarlo, occorre essere in possesso di un

indirizzo di posta nel servizio GMail, del tipo *nomeutente@gmail.com*, sempre offerto gratuitamente da Google.

| <b>GOOGE</b> Reader                                                                                                    | @gmail.com   Settings   My Account   Hel                                                                                                    |                                                                                                    |
|----------------------------------------------------------------------------------------------------|----------------------------------------------------------------------------------------------------|----------------------------------------------------------------------------------------------------|
| 器 Home<br><b>G</b> All items (58)<br>Starred items                                                                                                    | Home                                                                                                    |                                                                                                    |
| Shared items<br><b>MAdd subscription</b><br>Browse »                                                                                                    | A look at what's new                                                                                                    | <b>Tips and tricks</b>                                                                                                    |
| All subscriptions: [only list updated]<br>$\odot$ informatica (39)<br><b>No. Punto Informatico, i (39)</b><br>$\odot$ <i>C</i> internet (39)<br>S Firefox Extensions<br><b>M</b> Punto Informatico, i (39)<br>$\odot$ Sport (100+)<br>Salcio - Sportitalia (100+)<br>Coronaca | Punto Informatico, il quotidiano di Internet dal<br>1996 (39)<br><b>Partita la campagna europea anti-DRM</b> Nel giorno della<br>mobilitazione globale viene annunciato il coordinamento europeo per<br>le iniziative anti-DRM. Il suo sito<br><b>DTT, stanziati altri 120 milioni di euro</b> La Tynon demorde e<br>trova un alleato nella Finanziaria, pronta a sostenere lo sviluppo di un<br>mercato che non ne vuole sapere<br>th La Finanziaria cambia il diritto d'autore? Sale alla ribalta in rete<br>una modifica imprevista e poco nota, quella all'articolo 65 della legge<br>sul diritto d'autore. Una<br>See more from informatica (39) » | Here are some useful keybo<br>shortcuts:<br>· j/k: next/previous item<br>$\bullet$ $\bullet$ n/p; scan down/up (list o<br>· o/enter: expand/collaps<br>only)<br>$\bullet$ staritem<br>$\bullet$ <shift> + s: share item<br/>• v: view original<br/><math>\bullet</math> t: tag item</shift>        |
|                                                                                                    | Calcio - Sportitalia (100+)<br>Terremoto in Lega Dopo Garrone lascia anche Zamparini.<br>L'ormai ex vicepresidente della Lega Calcio si sente tradito da<br>Matarrese.<br>Il Braga ferma il Porto Dopo aver eliminato il Chievo dalla<br>Coppa UEFA, lo Sporting Braga compie l'impresa di battere il Porto.<br>Garrone si dimette Il presidente della Sampdoria lascia                                                                                                    | . m: mark item as read<br>$\bullet$ $\Box$ refresh<br>$\bullet$ <shift> + a: mark all as<br/>• 1: switch to expanded vie<br/>• 2: switch to list view<br/><math>\bullet</math> <shift> + n/p: next/prev<br/>subscription<br/><math>\bullet</math> <shift> + x: expand fold</shift></shift></shift> |

**Figura 6: il Reader di Google**

### **Vantaggi**

Scorrendo le ultime notizie pubblicate nei canali RSS, si ottiene una **lettura rapida dei contenuti** grazie a:

- dimensione dei file molto piccoli (ognuno è di pochi kilobyte), perché sono di semplice testo scritto in XML:
- sinteticità, con titolo e righe essenziali della notizia vera propria;
- struttura della pagina visualizzata sempre uguale, anche se i siti sono completamente diversi.

La dimensione ridotta del file, fa sì che la pagina venga ricevuta velocemente anche sul computer di chi si collega in Internet utilizzando la normale linea telefonica e un semplice modem analogico.

Questo, insieme con il fatto che si riceve semplice testo, ne garantisce la fruibilità da parte di tutti i navigatori, indipendentemente dal tipo di collegamento di cui dispongono e dal dispositivo con cui navigano nel Web.

La sinteticità del contenuto corrisponde sia nell'avere un semplice titolo e poche righe di testo, sia nell'avere un elenco limitato in termini di numero totale di notizie. Normalmente un canale RSS

contiene dieci notizie e, anche quando se ne lasciano un numero superiore, quasi mai ce ne sono più di venti. La prima in cima è sempre la più recente e l'applicazione Web che genera il file XML fa sì che l'ultima venga eliminata automaticamente.

Il servizio di comunicazione viene utilizzato parecchio per la consultazione dei siti di informazione, come i quotidiani e i periodici. Può essere sfruttato utilmente, però, anche per sapere se è stato pubblicato un nuovo messaggio in un blog, se è stata inserita qualche novità nella struttura del sito e se è stato rilasciata una nuova versione di un certo programma.

Quest'ultima possibilità fa riflettere anche su un altro aspetto del servizio. L'impiego di un canale RSS non ha senso solo per i siti che vengono aggiornati quotidianamente, magari più volte, ma anche per quelli che vengono aggiornati molto di rado. Infatti, quando a un programma di lettura di RSS si chiede di leggere dal Web la versione più recente dei canali di cui ci si è registrato l'indirizzo, la pagina dei risultati distingue chiaramente quelli che sono stati aggiornati dagli altri che sono rimasti inalterati, visualizzandoli per esempio **in grassetto** (vedere la colonna a sinistra riportata nell'esempio della figura 1). Di conseguenza, risulta decisamente facile verificare quali siti abbiano pubblicato delle novità, risparmiando tempo nell'evitare di visitare le pagine di quelli in cui non c'è niente di nuovo.

Quasi sempre i canali RSS sono aggiornati automaticamente in tempo reale direttamente dalle applicazioni dinamiche di gestione dei contenuti dei siti, il che rende il servizio realmente utile ed efficiente.

In conclusione, il vantaggio reale che deriva dalla lettura dei canali RSS è una enorme riduzione dei tempi che si dovrebbe dedicare alla verifica dell'esistenza di novità in Rete. Chi decide di utilizzarli ne riconosce la necessità, più che l'obbligo, di servirsene.

## **Tabella degli indirizzi Internet dei riferimenti e dei programmi citati nell'articolo**

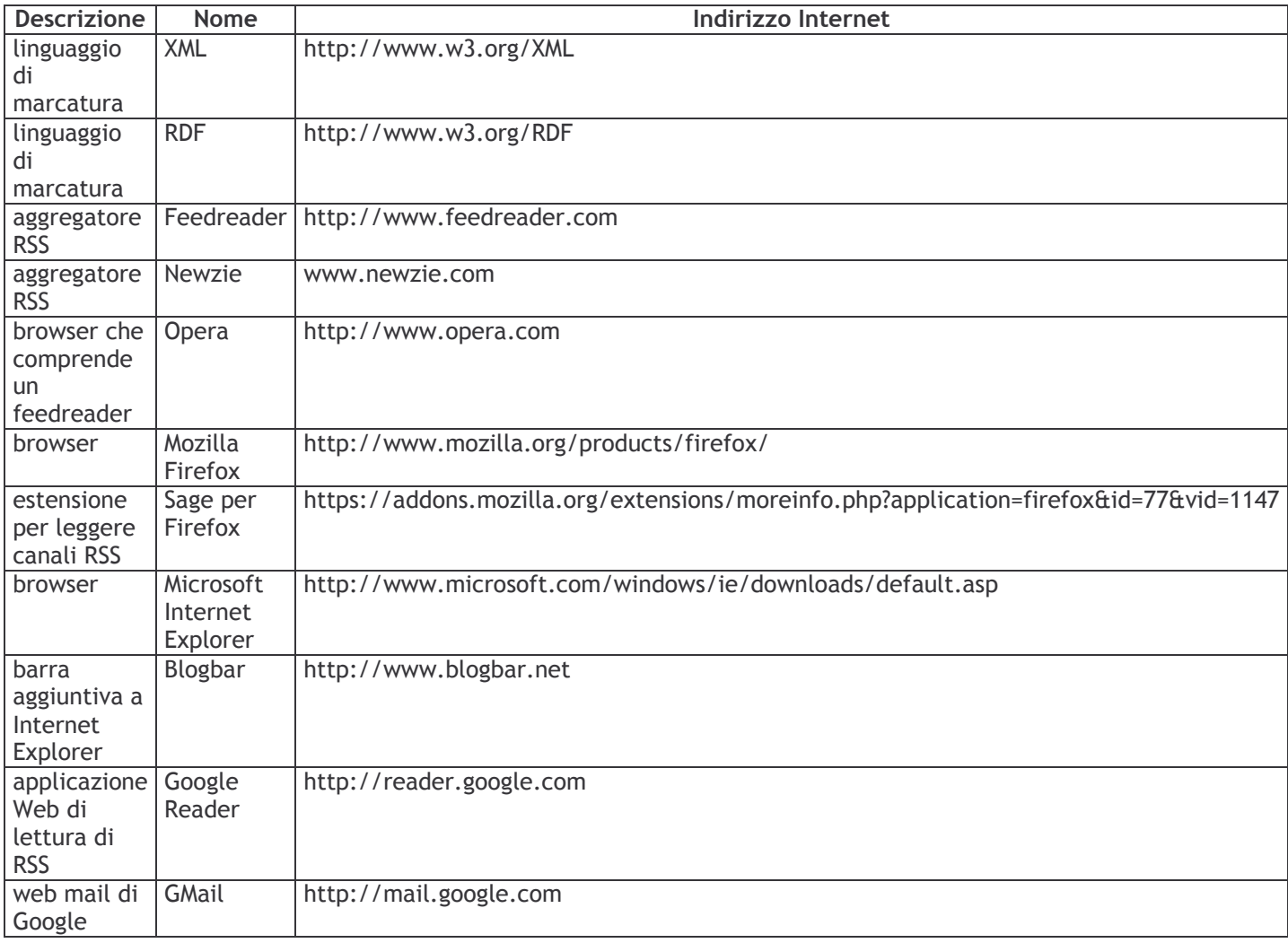

\* Ingegnere elettronico, autore di libri e articoli di informatica e docente in corsi di formazione professionale *(http://www.srubini.it).*